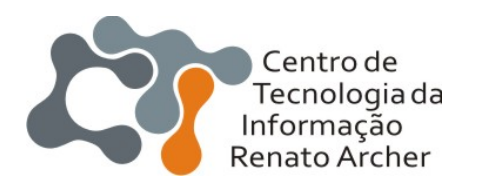

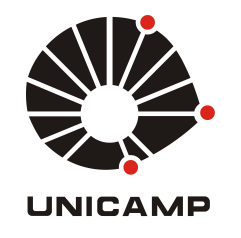

**GTS-16**

#### **Análise comportamental de** *malware*

André Grégio, Dario Fernandes, Vitor Afonso, Paulo L. de Geus

## Agenda

#### Motivação habitual

#### Causos (não necessariamente nessa ordem)

- Algumas técnicas de captura de comportamentos
- Exemplos de comportamentos de malware
- $\triangleright$  Trabalhos dos outros
- **Trabalhos próprios**
- ▶ Estudos de caso
- Discussões acaloradas

#### Agradecimentos

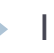

## Estatísticas do CERT.br (jul-set/2010)

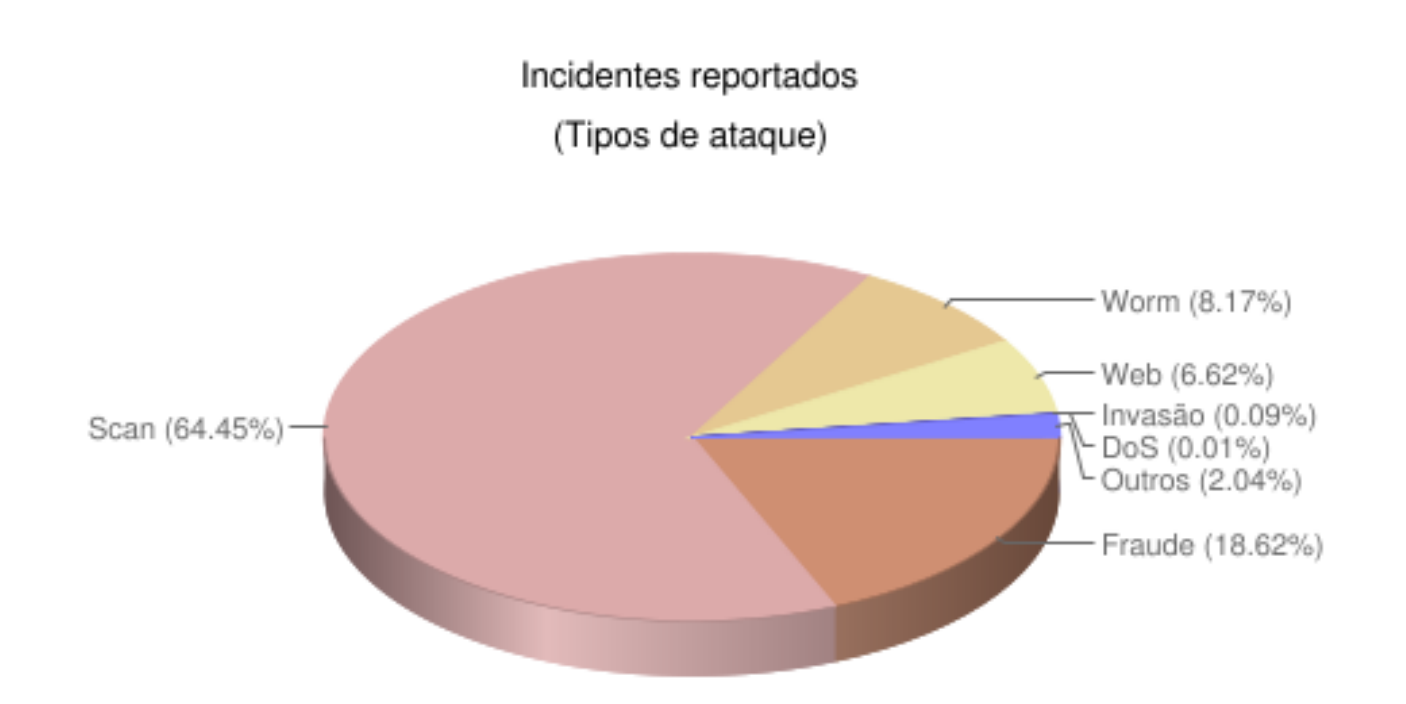

#### http://www.cert.br/stats/incidentes/2010-jul-sep/tipos-ataque.html

## Estatísticas do CERT.br (fraude)

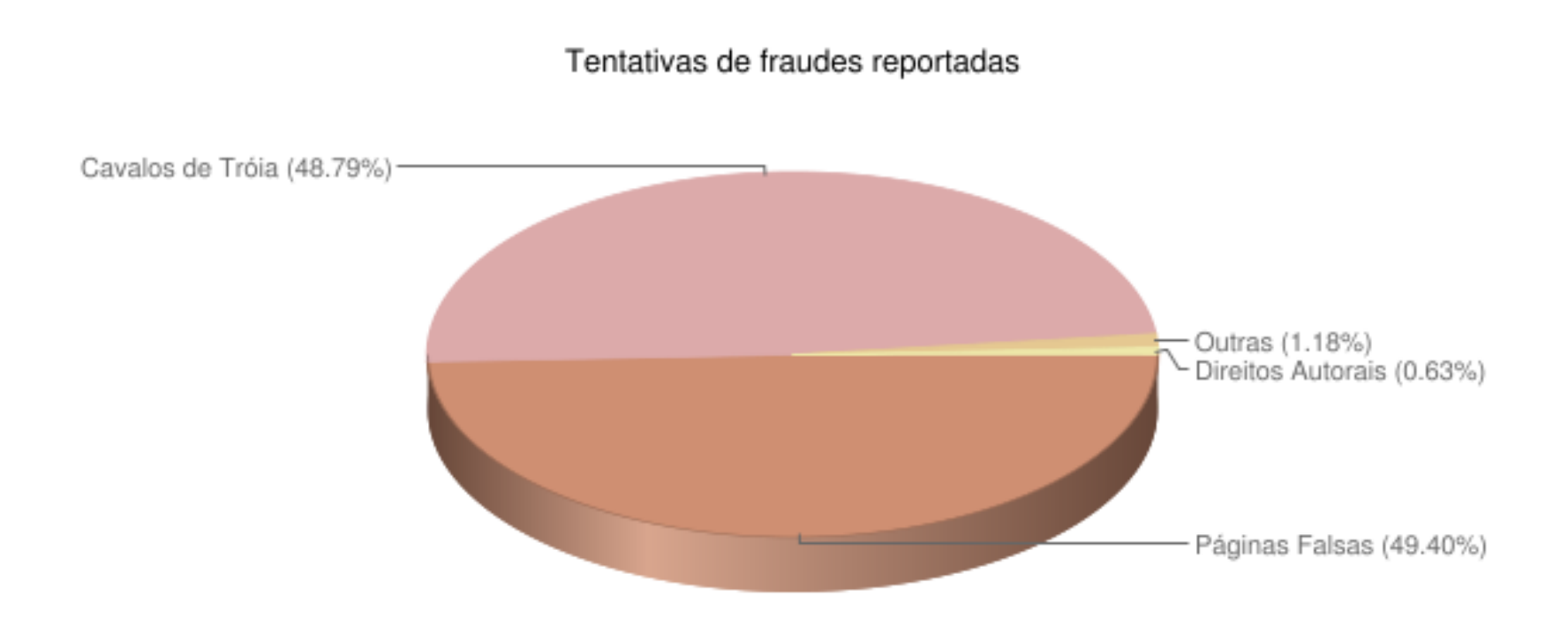

#### http://www.cert.br/stats/incidentes/2010-jul-sep/fraude.html

3 GTS-16, São Leopoldo, RS 27/11/2010

#### Aí o malware vem e…

▶ Faz download de um ".rar" com páginas falsas (ou não) de bancos azuis, amarelos, vermelhos, verdes, brancos…

#### ▶ Muda o "hosts.txt":

- [endereço IP] bancoX.com.br bancoY.com.br bancoZ.com.br
- ▶ Sobrepõe telas de login com figuras/forms para "obter" os dados/credenciais de acesso.

## Aí o malware vem?

▶ É. Vem, e se comporta de uma maneira.

#### ▶ Análise comportamental:

- ▶ que o malware fez no sistema alvo?
	- Modificação de arquivos;
	- ▶ Carregamento de DLLs;
	- **Criação de processos;**
	- Mudança em registros;
	- Acesso à rede, etc.
- ▶ que o sistema alvo respondeu para o malware?
- Um comportamento ocorre em uma dada execução. Pode ser que em outra o malware atue de modo diferente.

## Algumas técnicas…

…de análise comportamental:

#### *Hooking*

- *API (CWSandbox)* 
	- *Modifica os endereços na IAT (import address table) do malware.*
- *SSDT* 
	- *Modifica a System Service Dispatch Table do sistema.*
- *Virtual Machine Introspection* (VMI)
	- ▶ Emulação (Anubis)
		- Modifica o emulador para extrair informações em uma camada intermediária (entre o host e o guest)

#### API Hooking

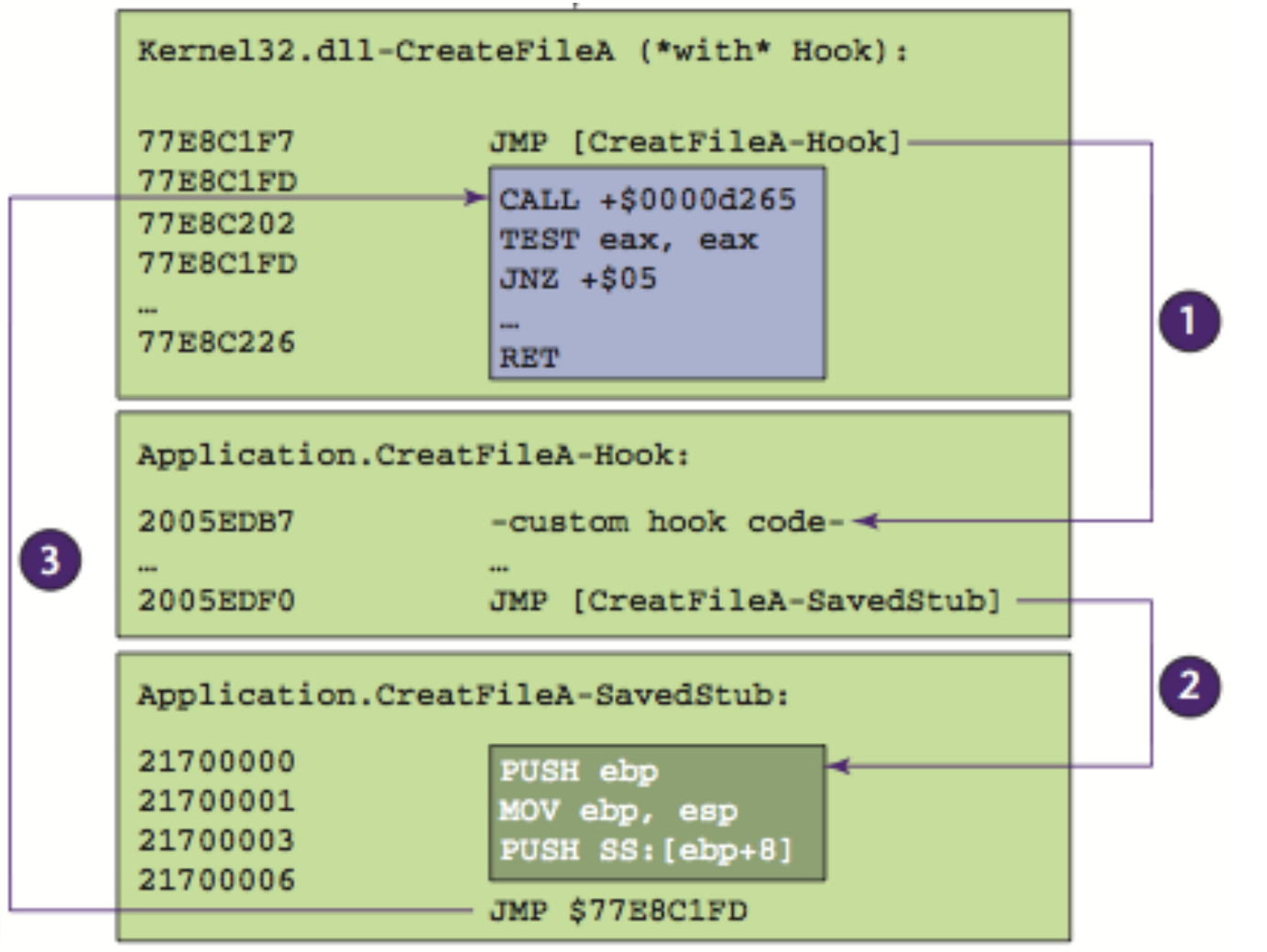

*Fonte: Willems, C., Holz, T., Freiling, F. Towards Automated Dynamic Malware Analysis using CWSandbox. IEEE Security & Privacy Mar/Apr 2007.* 

## API Hooking

#### ▶ Vantagens:

- Fácil de implementar;
- **Resultados mais precisos;**
- ▶ Malware "de prateleira" geralmente usa a Windows API.

#### **Desvantagens:**

- ▶ O malware pode fazer checagem de integridade que foi modificado;
- Se o malware fizer chamadas diretas ao kernel, sem usar a Windows API, a técnica de monitoração é contornada.

## SSDT Hooking

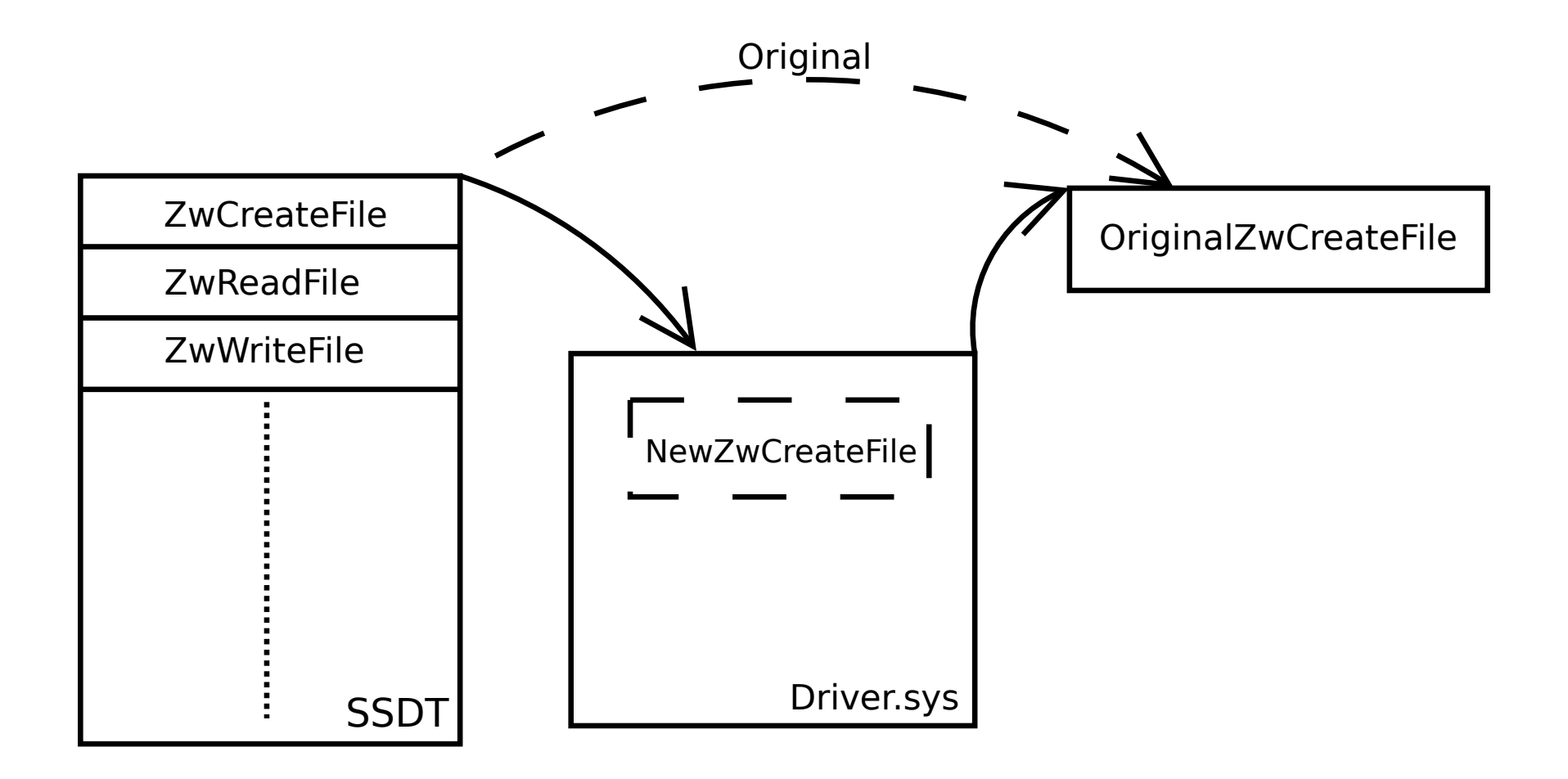

# SSDT Hooking

#### ▶ Vantagens:

- Permite a interceptação de todas as chamadas de sistema;
- Mais difícil de detectar, pois não modifica o processo.

#### **Desvantagens:**

- ▶ Conhecimento do sistema (versão, nível de patches/Serv. Pack);
- Pode ficar instável na presença de outros programas que fazem a mesma coisa (antivírus, rootkits).

## Para onde a coisa vai…

- Variações das técnicas apresentadas têm sido desenvolvidas.
- Melhor uso dos resultados de análise comportamental:
	- **Classificação**
	- **Atribuição**
	- **Detecção**
- Alguns exemplos (Black Hat 2010)
	- ▶ Malware Attribution Greg Hoglund
	- ▶ Virt-ICE Quynh Nguyen Anh, Kuniyasu Suzaki
	- ▶ Dirtbox Georg Wicherski

## Atribuição

#### Foco no desenvolvedor do malware, fatores de influência;

▶ Meio-termo entre ter o MD5 de uma variante e lançar um míssil na casa do atacante: assinaturas de longo prazo.

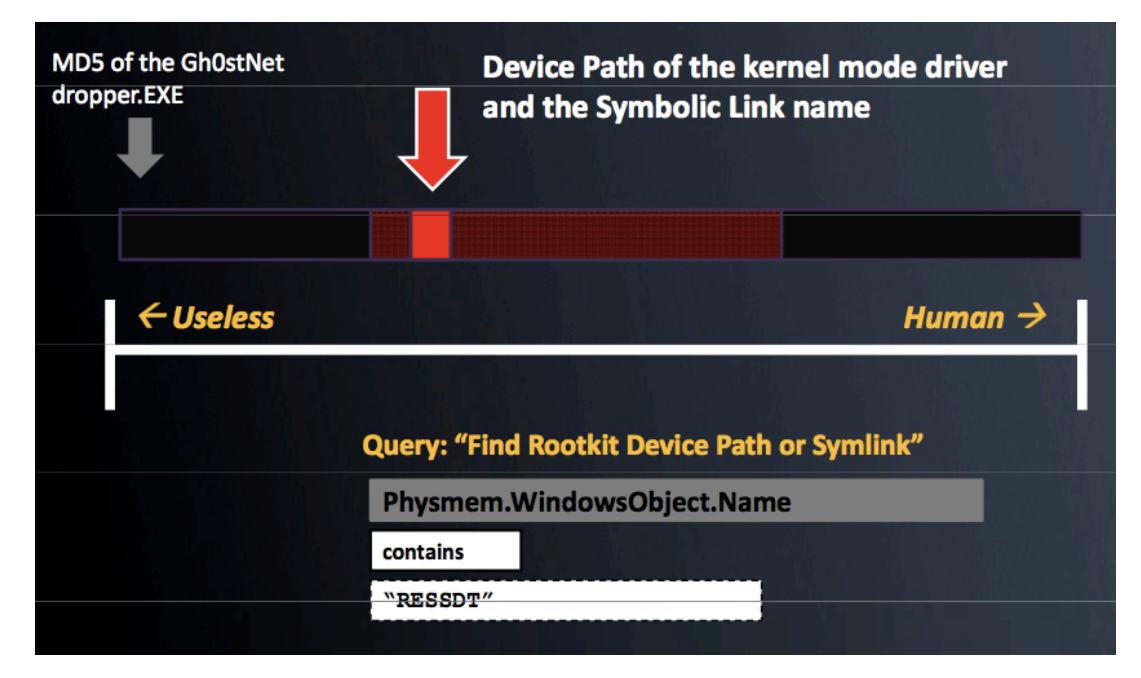

http://www.blackhat.com/html/bh-us-10/bh-us-10-archives.html#Hoglund

## Atribuição

- Ex.: quatro *bankers* distintos, enviando POSTs após comprometimento por execução na vítima.
- **1. praquem=**brasilverde2014@gmail.com**&titulo=**CHANGEME +\*\*Suporte\*\***&texto=**.::.INFECT.::.
- **2. praquem=**dener.infects@gmail.com**&titulo=**CHANGEME- (windows+XP)+(IE+7+ou+8)+++**&texto=**Data..: +10/7/2010
- **3. praquem=**sexototal2010@gmail.com**&titulo=**CHANGEME- (windows+XP)+(IE+7+ou+8)+++**&texto=**Data..: +10/7/2010
- **4. praquem=**edunorauto@gmail.com**&titulo=**INFECT: +CHANGEME10/7/2010+1:16:28+AM**&texto=**&

## Atribuição

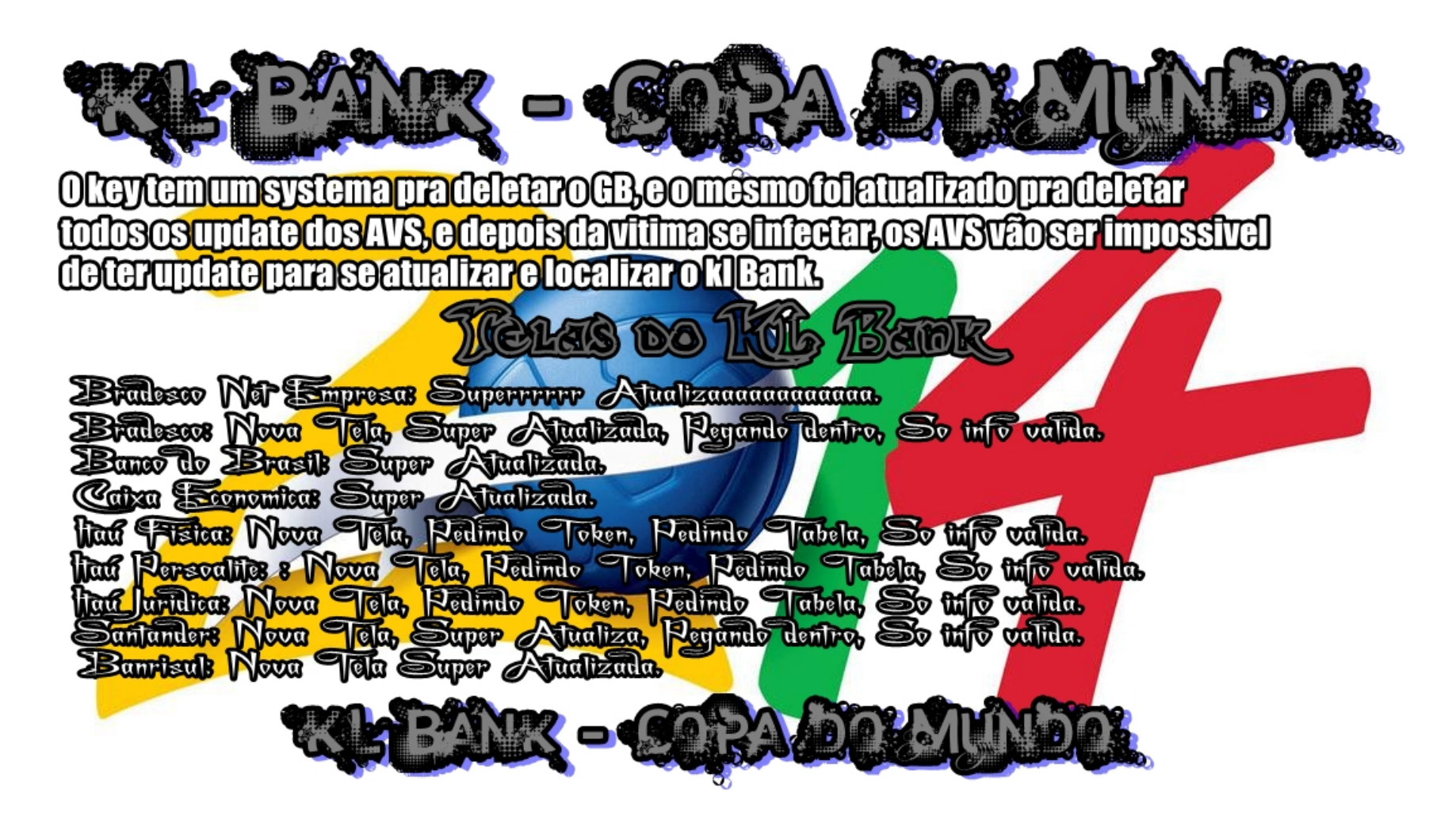

## Debugger (Virt-ICE)

- ▶ Debuggers são facilmente detectados por malware, e podem ser "contaminados" se ambos estão em ring 0.
- Virt-ICE faz VMI total através da modificação do Qemu, não inserindo nenhum programa ou driver no S.O. alvo e estando completamente fora do alcance do malware.
- ▶ Não tem problemas para lidar com rootkits.

http://media.blackhat.com/bh-us-10/whitepapers/Anh/BlackHat-USA-2010-Anh-Virt-ICE-wp.pdf

## Emulador (Dirtbox)

- Novas assinaturas para antivírus são necessárias constantemente; análise dinâmica não escala bem.
- Emuladores dos antivírus => interpretadores de x86, com limitação de velocidade e de precisão nas Windows APIs.
- Dirtbox implementa *instruction level introspection:*
	- Instruções executadas na CPU do *host* em blocos;
	- Memória virtual separada da memória do emulador.

http://media.blackhat.com/bh-us-10/presentations/Wicherski/BlackHat-USA-2010- Wicherski-dirtbox-x86-windows-emulator-slides.pdf

#### Sobre tais avanços.

#### ▶ Cenário favorável == problema resolvido?

#### Problemas:

- Atribuição necessita interação humana.
- Abordagens com Qemu sempre são suscetíveis aos problemas do Qemu!
- **Todo emulador tem alguma limitação.**

#### ▶ Tem mais...

- Alguns malware detectam aceleração do tempo;
- Outros, dormem ou agendam horário para comunicar/atuar.

# Algumas deficiências intrínsecas

#### *Sandbox bypass*

- ▶ Depende do que se usa para captura de eventos
	- *Debugger*
		- ▶ kernel32!IsDebuggerPresent
		- ▶ PEB!IsDebugged
		- http://www.symantec.com/connect/articles/windows-anti-debug-reference
	- Emulador
		- Emulação incompleta ou imprecisa permite detecção
	- ▶ VM "rootkits"
		- Identificação pelo tipo de VM utilizado ou por tipo de *hook*
		- www.damballa.com/downloads/r\_pubs/BH08RoyalPres.pdf

## Exemplo com emulador

- *Malware* com *packer tElock.*
- *Em alguns sistemas emulados com Qemu, exceções não gerenciadas podem gerar análise incompleta ou nula.*
- *Sistema A (saída resumida).* 
	- *Windows SEH exceptions:*
	- *[ Exception 0x80000003 (STATUS\_BREAKPOINT) ]*
	- *[ Exception 0xc000001d (STATUS\_ILLEGAL\_INSTRUCTION) ]*
	- *[ Exception 0xc0000094 (STATUS\_INTEGER\_DIVIDE\_BY\_ZERO) ]*
	- *[ Exception 0x80000004 (STATUS\_SINGLE\_STEP) ]*

## No mais,

Analisadores comportamentais…

…analisam comportamento?

#### $\triangleright$  E se

- eu precisar de uma aplicação específica?
- o malware conflita com meu monitor?
- aguarda um gatilho (ou só aguarda)?
- …

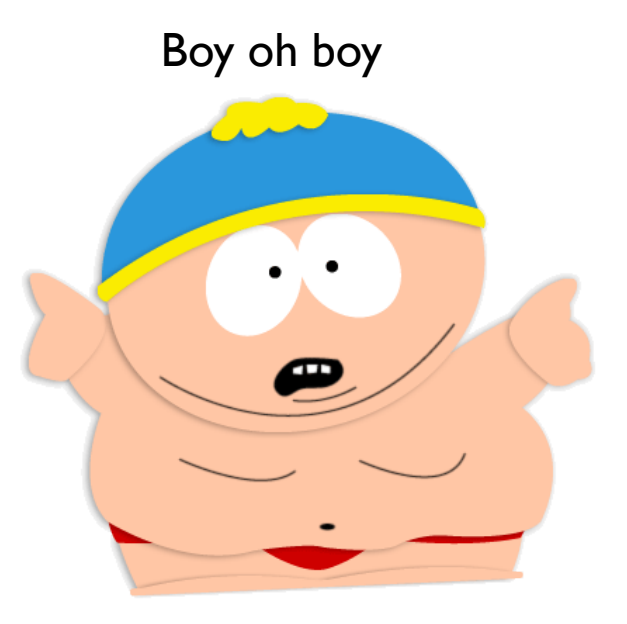

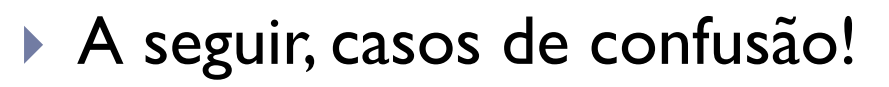

## Antes dos casos de confusão

#### Em resumo:

- **De resultados podem ser confusos para leigos;**
- **Podem causar uma interpretação errônea;**
- O objeto de análise pode atacar o analisador;
- **Packers como telock, armadillo, pecompact podem criar problemas;**
- Comportamento temporizado subverte o objetivo do analisador;
- Aplicações adicionais demandam tratamento especial;
- Caso nada saia para a Internet, atrapalha a análise de downloaders;
- Se um repositório estiver indisponível, proibido ou não mais existir, o comportamento pode não ser obtido;
- Gatilhos exigem tratamento (entrar em determinado site, enviar/ receber um dado, form inputs, clicks em botões/pop-ups de erro, etc.)

## Casos de confusão

 Cenário: comparar a execução de um binário em dois sistemas (A e C) para tomar uma decisão.

#### ▶ Binário: nada.exe

▶ PE32 executable for MS Windows (console) Intel 80386 32-bit

```
▶ nada.c:
```

```
int main(){
    return 0;
}
```
▶ Saída do Sistema A (alguns trechos omitidos).

#### Summary:

- **Performs Registry Activities:** 
	- ▶ The executable reads and modifies registry values. It also creates and monitors registry keys.

#### $\blacktriangleright$  [Load-time Dlls]

- ▶ [ C:\WINDOWS\system32\ntdll.dll ]
- ▶ [ C:\WINDOWS\system32\kernel32.dll ]
- ▶ [ C:\WINDOWS\system32\msvcrt.dll ]

Sistema A:

## "Performs Registry Activities"

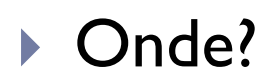

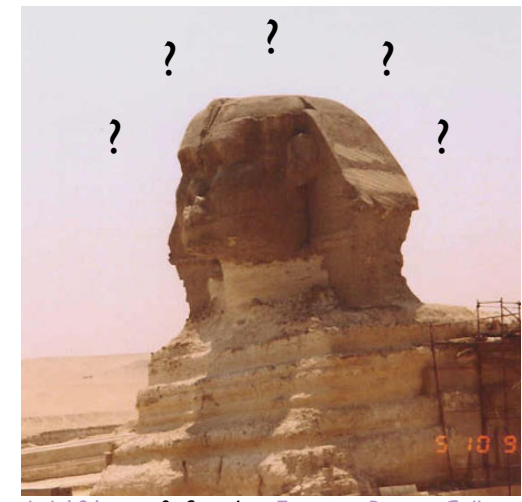

*Image Copyrighted by Historylink101.com & found at Egyptian Picture Gallery.* 

24 GTS-16, São Leopoldo, RS 27/11/2010

▶ Saída do Sistema C (muitos trechos omitidos).

- **Loaded DLL's:** 
	- **C:\WINDOWS\system32\ntdll.dll**
	- **C:\WINDOWS\system32\kernel32.dll**
	- **C:\WINDOWS\system32\msvcrt.dll**
	- ▶ C:\WINDOWS\system32\user32.dll
	- C:\WINDOWS\system32\GDI32.dll
	- C:\WINDOWS\system32\advapi32.dll
	- C:\WINDOWS\system32\RPCRT4.dll
	- ▶ C:\WINDOWS\system32\Secur32.dll
	- ▶ C:\WINDOWS\system32\oleaut32.dll
	- C:\WINDOWS\system32\ole32.dll
	- ▶ C:\WINDOWS\system32\IMM32.DLL
	- ▶ C:\WINDOWS\system32\pstorec.dll
	- C:\WINDOWS\system32\ATL.DLL

#### All Processes (28)

- S Process ID 0, File Name: (SystemIdle),
- S Process ID 4, File Name: (System),

#### **Ainda o sistema C…**

 $\bullet$ Process ID 128. File Name: C:\Program Files\Microsoft Office\Office\FINDFAST.EXE. File Name Hash: 3C6B1E4410DC5BB2B3DA01ACE236F30063E2DD5E S Process ID 376. File Name: C:\Program Files\Microsoft Office\Office\OSA.EXE, File Name Hash; B735358310B44C10CB80006851EF1E00B94DDC4A  $\bullet$ Process ID 476. File Name: C:WINDOWS\System32\smss.exe. File Name Hash: 33A0AB030064EFA6C69B00AD18ED030054CE3826  $\bullet$ Process ID 540, File Name: C:\WINDOWS\system32\csrss.exe, File Name Hash: B4E7351200C6D8C218E800665DD0AE001975146F.  $\bullet$ Process ID 564, File Name: C:\WINDOWS\system32\winlogon.exe, File Name Hash: 65AC26F6009EAAB8C01307D21BFA850005C731B9.  $\bullet$ Process ID 608, File Name: C:\WINDOWS\svstem32\services.exe, File Name Hash: 2C560F210066FD4CA85C016C25DE39002D329A6C  $\bullet$ Process ID 620, File Name: C:\WINDOWS\system32\\sass.exe, File Name Hash: 09DB5EC900AF6D2D3445003B3C2E07008DAECC19. ls, Process ID 712. File Name: C:\12063271.exe. File Name Hash: C2B180D35BDE073D3CB8007E237FB400138636FD B Process ID 780, File Name: C:\WINDOWS\svstem32\svchost.exe, File Name Hash: 52BDB1F1005527D0384D00B1B6718300527EEB16.  $\bullet$ Process ID 872. File Name: C:\WINDOWS\system32\sychost.exe. File Name Hash: 52BDB1F1005527D0384D00B1B6718300527EEB16 B Process ID 940, File Name: C:\WINDOWS\Svstem32\svchost.exe. File Name Hash: 52BDB1F1005527D0384D00B1B6718300527EEB16. G) Process ID 1000, File Name: C:\WINDOWS\svstem32\cmd.exe, File Name Hash: 2751DD6A00570674F0080506F4B6C600B64FDB50, S Process ID 1072, File Name: C:\WINDOWS\System32\alg.exe, File Name Hash: B789899500A84BB2AEC2005EDE65FA004F6B7ADA  $\bullet$ Process ID 1096. File Name: C:\WINDOWS\system32\sychost.exe. File Name Hash: 52BDB1F1005527D0384D00B1B6718300527EEB16.  $\bullet$ Process ID 1172, File Name: C:\WINDOWS\system32\wscntfy.exe, File Name Hash: 8FBFA6FA00E6E09B3694001AFC0EFA001CA5DA83. S Process ID 1184, File Name: C:\WINDOWS\system32\sychost.exe, File Name Hash: 52BDB1F1005527D0384D00B1B6718300527EEB16, S Process ID 1244, File Name: C:\WINDOWS\system32\defrag.exe, File Name Hash: 56453841008F9E9E6206004B549BE0001BED168F.  $\bullet$ Process ID 1320, File Name: C:\WINDOWS\system32\WgaTray.exe, File Name Hash: 881AAD6628B4C7FFFE9B0D4BF02E98004350C9D4  $\bullet$ Process ID 1340, File Name: C:\WINDOWS\system32\dwwin.exe, File Name Hash: E9B24CDF002D6A3DC06802B62E989F00335129CA S Process ID 1352. File Name: C:\WINDOWS\Explorer.EXE, File Name Hash: 7BA51796002B8BEEC6F00FDC583A42008EE45077.  $\bullet$ Process ID 1476, File Name: C:\WINDOWS\system32\spoolsv.exe, File Name Hash: 2C3E540B00AFB573E240000320EF83001114DA67.  $\bullet$ Process ID 1564, File Name: C:\WINDOWS\system32\DfrgNtfs.exe, File Name Hash: 812BD95000F634F29CBA0103CCF3BF009D5EB97B. G Process ID 1636, File Name: C:\WINDOWS\system32\cmd.exe, File Name Hash: 2751DD6A00570674F0080506F4B6C600B64FDB50. S Process ID 1756, File Name: C:\WINDOWS\svstem32\rundII32.exe, File Name Hash: 8F5576C400BCA32982A2003396ABA600A90A8D28  $\bullet$ Process ID 1820, File Name: C:\Program Files\Messenger\msmsgs.exe, File Name Hash: 2AC9751E00467CB2DEE5194C868B040012D12CA7. S Process ID 1832, File Name: C:\WINDOWS\system32\ctfmon.exe, File Name Hash: CB94C76000E5509F3C0D00C310E23300C6DC8A05

## Mais um exemplo

- ▶ Cenário: Um link ou arquivo recebido que o usuário leigo quer saber do que se trata antes de executar.
- ▶ Binário: WinPcap\_4\_1\_2.exe
	- Biblioteca de captura de pacotes para windows

#### Disponível em:

http://www.winpcap.org/

# Mais um exemplo (WinPcap\_4\_1\_2.exe)

#### Sistema A.

#### Summary:

- **Changes security settings of Internet Explorer:** 
	- This system alteration could seriously affect safety surfing the World Wide Web.
- **Performs File Modification and Destruction:** 
	- The executable modifiesand destructs files which are not temporary.
- **Performs Registry Activities:** 
	- ▶ The executable reads and modifies registry values. It also creates and monitors registry keys.

## Mais um exemplo (WinPcap\_4\_1\_2.exe)

▶ [...] Muitos blahs depois no Sist. A [...]

```
[=- Keyboard Keys Monitored: -=] 
Virtual Key Code: [ VK CONTROL (17) ], 5 times
Virtual Key Code: [ VK ESCAPE (27) ], 23 times
Virtual Key Code: [ VK MENU (18) ], 4 times
Virtual Key Code: [ VK SHIFT (16) ], 10 times
Virtual Key Code: [ VK LWIN (91) ], 4 times
Virtual Key Code: [ VK RWIN (92) ], 4 times
Virtual Key Code: [ VK_LBUTTON (1) ], 30 times 
Virtual Key Code: [ VK_LCONTROL (162) ], 2 times 
Virtual Key Code: [ VK RCONTROL (163) ], 2 times
```
# Mais um exemplo (WinPcap\_4\_1\_2.exe)

- Sistema C. **Main Processes (2)** Process # 1, (ID: 2032) C:\12066622.exe G Start Time: 00:00.125 Start Reason: AnalysisTarget Process # 2, (ID: 776) C:\WINDOWS\system32\svchost.exe Œ Start Time: 00:03.015 **Start Reason: DCOMService**
- Dezenas de processos em execução
- Muitas páginas de entradas relacionadas ao 'svchosts.exe'

#### $\blacktriangleright$  Filtros?

## Análise comportamental

- Comportamento é o conjunto das ações efetuadas capturadas durante a execução do binário no alvo.
- ▶ Qual o comportamento principal?
	- ▶ Ações "interessantes" que o malware faz no alvo...

*Behavior Evaluation through Malware Observation Tool* 

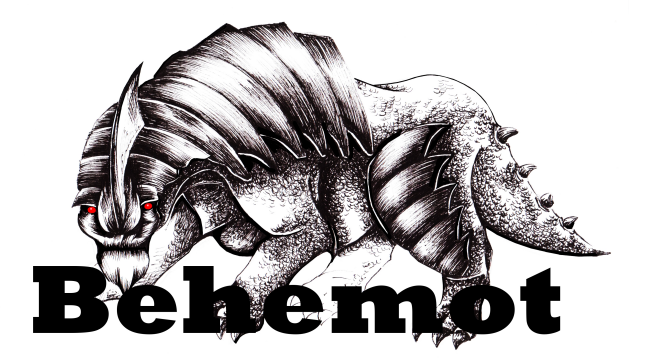

http://www.las.ic.unicamp.br/paulo/papers/2010-SBSEG-dario.fernandes-andre.gregio-vitor.afonso-rafael.santos-mario.jino-analise.malware.pdf

## Análise comportamental (stuxnet)

- O que ele faz **\***:
	- **Registro:** 
		- ▶ HKEY LOCAL MACHINE\SYSTEM\CurrentControlSet\Services \MRxCls
		- HKEY\_LOCAL\_MACHINE\SYSTEM\CurrentControlSet\Services \MRxNet
	- **Arquivos:** 
		- %windir%\inf\mdmcpq3.PNF
		- %windir%\inf\mdmeric3.PNF
		- %windir%\inf\oem6C.PNF
		- %windir%\inf\oem7A.PNF
		- %windir%\system32\drivers\mrxcls.sys
		- %windir%\system32\drivers\mrxnet.sys

**\*** http://www.f-secure.com/v-descs/trojan-dropper\_w32\_stuxnet.shtml

### Análise comportamental (stuxnet)

#### Registro:

c:\windows\system32\lsass.exe;WRITEREGISTRY;HKLM\system\controlset001\services\**mrxcls**\description c:\windows\system32\lsass.exe;WRITEREGISTRY;HKLM\system\controlset001\services\**mrxcls**\displayname c:\windows\system32\lsass.exe;WRITEREGISTRY;HKLM\system\controlset001\services\**mrxcls**\errorcontrol c:\windows\system32\lsass.exe;WRITEREGISTRY;HKLM\system\controlset001\services\**mrxcls**\group c:\windows\system32\lsass.exe;WRITEREGISTRY;HKLM\system\controlset001\services\**mrxcls**\imagepath c:\windows\system32\lsass.exe;WRITEREGISTRY;HKLM\system\controlset001\services\**mrxcls**\start c:\windows\system32\lsass.exe;WRITEREGISTRY;HKLM\system\controlset001\services\**mrxcls**\type c:\windows\system32\lsass.exe;WRITEREGISTRY;HKLM\system\controlset001\services\**mrxcls**\data

c:\windows\system32\lsass.exe;WRITEREGISTRY;HKLM\system\controlset001\services\**mrxnet**\description c:\windows\system32\lsass.exe;WRITEREGISTRY;HKLM\system\controlset001\services\**mrxnet**\displayname c:\windows\system32\lsass.exe;WRITEREGISTRY;HKLM\system\controlset001\services\**mrxnet**\errorcontrol c:\windows\system32\lsass.exe;WRITEREGISTRY;HKLM\system\controlset001\services\**mrxnet**\group c:\windows\system32\lsass.exe;WRITEREGISTRY;HKLM\system\controlset001\services\**mrxnet**\imagepath c:\windows\system32\lsass.exe;WRITEREGISTRY;HKLM\system\controlset001\services\**mrxnet**\start c:\windows\system32\lsass.exe;WRITEREGISTRY;HKLM\system\controlset001\services\**mrxnet**\type

## Análise comportamental (stuxnet)

Arquivos:

- c:\windows\system32\lsass.exe;CREATEFILE;c:\windows \inf\**oem7a.pnf**
- c:\windows\system32\lsass.exe;CREATEFILE;c:\windows \inf\**mdmeric3.pnf**
- c:\windows\system32\lsass.exe;CREATEFILE;c:\windows \inf\**mdmcpq3.pnf**
- c:\windows\system32\lsass.exe;CREATEFILE;c:\windows \inf\**oem6c.pnf**
- c:\windows\system32\lsass.exe;CREATEFILE;c:\windows \system32\drivers\**mrxcls.sys**
- c:\windows\system32\lsass.exe;CREATEFILE;c:\windows \system32\drivers\**mrxnet.sys**

# Outros relatórios disponíveis (C)

http://www.sunbeltsecurity.com/cwsandboxreport.aspx?id=68423336&cs=12A40DE4AE53E6CA8609D327E8267E91

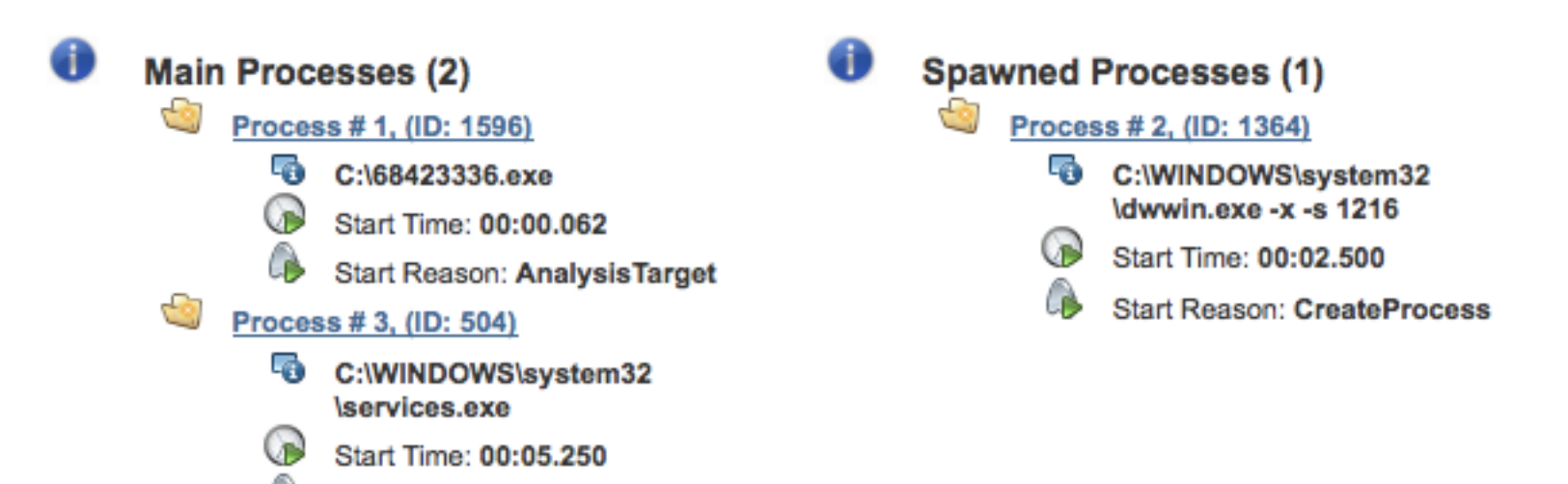

- **Nenhum dos registros mencionados apareceu.**
- **Tampouco os arquivos criados.**

Start Reason: SCM

O programa deu erro durante a execução!

# Outros relatórios disponíveis (A)

http://anubis.iseclab.org/?action=result&task\_id=1e419ccc05bbe3104ddef15d3732ecc3a&format=txt

#### Arquivos:

```
File Name: [ C:\WINDOWS\inf\mdmcpq3.PNF ]
File Name: [ C:\WINDOWS\inf\mdmeric3.PNF ]
File Name: [ C:\WINDOWS\inf\oem6C.PNF ]
File Name: [ C:\WINDOWS\inf\oem7A.PNF ]
File Name: [ C:\WINDOWS\system32\Drivers
 \mrxcls.sys ]
File Name: [ C:\WINDOWS\system32\Drivers
 \mrxnet.sys ]
```
## Outros relatórios disponíveis (A)

#### Registro:

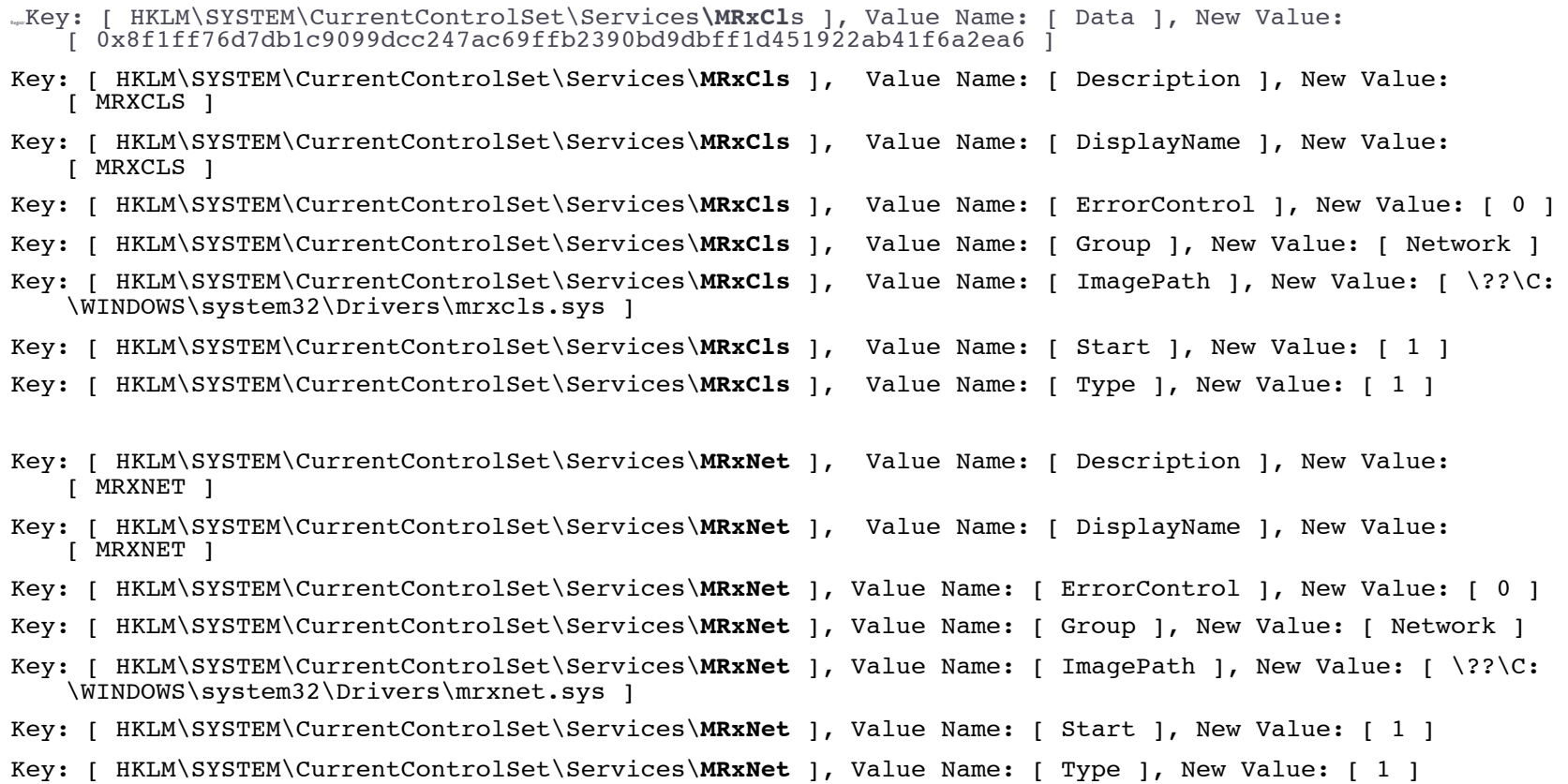

#### Discussões sobre análise comportamental

- Não basta mostrar um "caminhão" de informações para o usuário, tem de haver a análise.
- ▶ Deve-se aceitar que os sistemas tem limitações.
- É preciso se conformar que muitos malware comportamse como programas legítimos.

### Agradecimentos

#### ▶ Obrigado.

#### André Grégio andre.gregio **at** cti gov br

#### http://www.cti.gov.br http://www.las.ic.unicamp.br

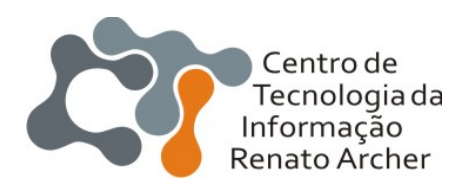

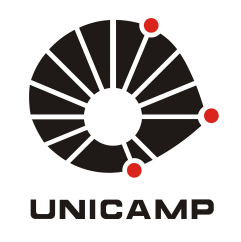